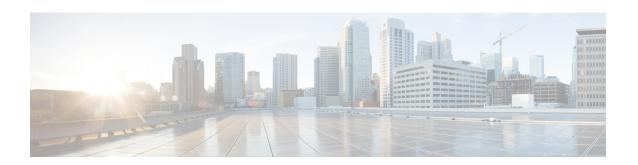

# **Implementing BGP Flowspec**

Flowspec specifies procedures for the distribution of flow specification rules via BGP and defines procedure to encode flow specification rules as Border Gateway Protocol Network Layer Reachability Information (BGP NLRI) which can be used in any application. It also defines application for the purpose of packet filtering in order to mitigate (distributed) denial of service attacks.

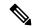

Note

For more information about BGP Flowspec and complete descriptions of the BGP Flowspec commands listed in this module, see the *BGP Flowspec Commands* chapter in the *Routing Command Reference for Cisco ASR 9000 Series Routers*.

#### **Feature History for Implementing BGP Flowspec**

| Release 5.2.0    | This feature was introduced.                           |
|------------------|--------------------------------------------------------|
| Release 5.3.2    | NLRI Policy Support in BGP Flowspec                    |
| Release<br>7.0.1 | BGP Flowspec support on nV satellite access interfaces |

<sup>•</sup> BGP Flow Specification, on page 1

# **BGP Flow Specification**

Table 1: Feature History Table

| Feature Name   Release Infor | nation Feature Description |
|------------------------------|----------------------------|
|------------------------------|----------------------------|

| entry install time after reload of line card address-family the flowspec m message is rece message, the properties and the flowspec message is recently the properties of the flowspec message. | nables the downloading of flowspec by prefixes that are learned from the peer to manager only after the end-of-RIB (EoR) reived. If the peer does not send the EoR prefixes are downloaded after the timer expires. This timer starts on receiving live after session is established. |
|----------------------------------------------------------------------------------------------------|----------------------------------------------------------------------------------------------------|
|----------------------------------------------------------------------------------------------------|----------------------------------------------------------------------------------------------------|

The BGP flow specification (flowspec) feature allows you to rapidly deploy and propagate filtering and policing functionality among a large number of BGP peer routers to mitigate the effects of a distributed denial-of-service (DDoS) attack over your network.

In traditional methods for DDoS mitigation, such as RTBH (remotely triggered blackhole), a BGP route is injected advertising the website address under attack with a special community. This special community on the border routers sets the next hop to a special next hop to discard/null, thus preventing traffic from suspect sources into your network. While this offers good protection, it makes the Server completely unreachable.

BGP flowspec, on the other hand, allows for a more granular approach and lets you effectively construct instructions to match a particular flow with source, destination, L4 parameters and packet specifics such as length, fragment and so on. Flowspec allows for a dynamic installation of an action at the border routers to either:

- Drop the traffic
- Inject it in a different VRF for analysis or
- Allow it, but police it at a specific defined rate

Thus, instead of sending a route with a special community that the border routers must associate with a next hop to drop in their route policy language, BGP flowspec sends a specific flow format to the border routers instructing them to create a sort of ACL with class-map and policy-map to implement the rule you want advertised. In order to accomplish this, BGP flowspec adds a new NLRI (network layer reachability information) to the BGP protocol. Information About Implementing BGP Flowspec, on page 4 provides details on flow specifications, supported matching criteria and traffic filtering action.

The flowspec can be filtered based on source and destination in flowspec NLRI using RPL, and can be applied on attach point of neighbor.

The BGP Flowspec feature cannot coexist with MAP-E and PBR on a given interface. If you configure BGP Flowspec with PBR, the router does not display any error or system message. The router ignores the BGP-FS configuration and the feature will not function.

### **Limitations**

These limitations apply for BGP flowspec:

- Flowspec is not supported on the following Cisco ASR 9000 First Generation Ethernet Line Cards:
  - A9K-40G (40Port 10/100/1000)
  - A9K-4T (4 Port 10GE)
  - A9K-2T20G (Combo Card)
  - A9K-8T/4

- A9K-8T
- A9K-16T/8 (16 port 10GE)
- Flowspec is not supported on subscriber interfaces.
- BGP Flowspec is supported on satellite interfaces only if the satellite is connected to the host router in the Hub and Spoke network topology.
- A maximum of five multi-value range can be specified in a flowspec rule.
- A mix of address families is not allowed in flowspec rules.
- In multiple match scenario, only the first matching flowspec rule will be applied.
- · QoS takes precedence over BGP flowspec.
- BGP flowspec does not support multicast or MPLS traffic.
- You cannot configure the IPv6 first-fragment match and last-fragment match simultaneously on the Cisco ASR 9000 series routers as they are mutually exclusive.

BGP Flowspec is supported on Cisco ASR 9000 Fourth Generation Ethernet Line Cards with the following limitations:

- BGP flowspec supports only ingress traffic
- BGP flowspec is supported on physical interfaces, sub-interfaces, bundle interfaces, and bundle subinterfaces. BGP flowspec is not supported on subscriber interface
- BGP flowspec does not support MPLS or multicast traffic
- BGP flowspec does not support packets that take the slow path

## **BGP Flowspec Conceptual Architecture**

In this illustration, a Flowspec router (controller) is configured on the Provider Edge with flows (match criteria and actions). The Flowspec router advertises these flows to the other edge routers and the AS (that is, Transit 1, Transit 2 and PE). These transit routers then install the flows into the hardware. Once the flow is installed into the hardware, the transit routers are able to do a lookup to see if incoming traffic matches the defined flows and take suitable action. The action in this scenario is to 'drop' the DDoS traffic at the edge of the network itself and deliver only clean and legitimate traffic to the Customer Edge.

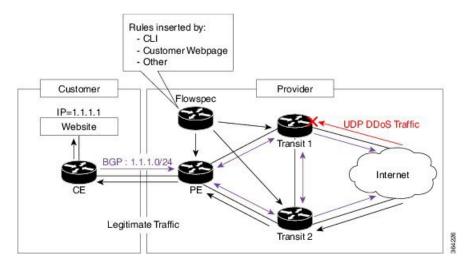

The ensuing section provides an example of the CLI configuration of how flowspec works. First, on the Flowspec router you define the match-action criteria to take on the incoming traffic. This comprises the PBR portion of the configuration. The **service-policy type** defines the actual PBR policy and contains the combination of match and action criteria which must be added to the flowspec. In this example, the policy is added under address-family IPv4, and hence it is propagated as an IPv4 flowspec rule.

```
Flowspec router CLI example:

class-map type traffic match-all cml
    match source-address ipv4 100.0.0.0/24

policy-map type pbr pm1
    class type traffic cml
    drop

flowspec
    address-family ipv4
    service-policy type pbr pm0

Transient router CLI:

flowspec
    address-family ipv4
    service-policy type pbr pm1
```

For detailed procedural information and commands used for configuring Flowspec, see How to Configure BGP Flowspec, on page 15.

## Information About Implementing BGP Flowspec

To implement BGP Flowspec, you need to understand the following concepts:

### Flow Specifications

A flow specification is an n-tuple consisting of several matching criteria that can be applied to IP traffic. A given IP packet is said to match the defined flow if it matches all the specified criteria. A given flow may be associated with a set of attributes, depending on the particular application; such attributes may or may not include reachability information (that is, NEXT\_HOP).

Every flow-spec route is effectively a rule, consisting of a matching part (encoded in the NLRI field) and an action part (encoded as a BGP extended community). The BGP flowspec rules are converted internally to equivalent C3PL policy representing match and action parameters. The match and action support can vary based on underlying platform hardware capabilities. Supported Matching Criteria and Actions, on page 5 and Traffic Filtering Actions, on page 8 provides information on the supported match (tuple definitions) and action parameters.

### **Supported Matching Criteria and Actions**

A Flow Specification NLRI type may include several components such as destination prefix, source prefix, protocol, ports, and so on. This NLRI is treated as an opaque bit string prefix by BGP. Each bit string identifies a key to a database entry with which a set of attributes can be associated. This NLRI information is encoded using MP\_REACH\_NLRI and MP\_UNREACH\_NLRI attributes. Whenever the corresponding application does not require Next-Hop information, this is encoded as a 0-octet length Next Hop in the MP\_REACH\_NLRI attribute and ignored on receipt. The NLRI field of the MP\_REACH\_NLRI and MP\_UNREACH\_NLRI is encoded as a 1- or 2-octet NLRI length field followed by a variable-length NLRI value. The NLRI length is expressed in octets.

The Flow specification NLRI-type consists of several optional sub-components. A specific packet is considered to match the flow specification when it matches the intersection (AND) of all the components present in the specification. The following are the supported component types or tuples that you can define:

Table 2: Tuple definition possibilities

| BGP<br>Flowspec<br>NLRI type | QoS match fields                    | <b>Description and Syntax Construction</b>                                                                                                    | Value input method |
|------------------------------|-------------------------------------|----------------------------------------------------------------------------------------------------|--------------------|
| Type 1                       | IPv4 or IPv6<br>Destination address | Defines the destination prefix to match. Prefixes are encoded in the BGP UPDATE messages as a length in bits followed by enough octets to contain the prefix information. Encoding: <type (1="" length="" octet),="" prefix=""> Syntax: match destination-address {ipv4   ipv6}</type> | Prefix length      |
|                              |                                     | address/mask length                                                                                                    |                    |
| Type 2                       | IPv4 or IPv6 Source address         | Defines the source prefix to match.  Encoding: <type (1="" octet),="" prefix="" prefix-length="">  Syntax:  match source-address {ipv4   ipv6}  address/mask length</type>                                                                                                    | Prefix length      |

| Type 3 | IPv4 last next header<br>or IPv6Protocol   | Contains a set of {operator, value} pairs that are used to match the IP protocol value byte in IP packets.                                                                                                    | Multi value range |
|--------|--------------------------------------------|----------------------------------------------------------------------------------------------------|-------------------|
|        |                                            | Encoding: <type (1="" [op,="" octet),="" value]+=""></type>                                                                                                    |                   |
|        |                                            | Syntax:                                                                                                    |                   |
|        |                                            | Type 3: match protocol {protocol-value   min-value -max-value}                                                                                                    |                   |
| Type 4 | IPv4 or IPv6 source<br>or destination port | Defines a list of {operation, value} pairs that matches source or destination TCP/UDP ports. Values are encoded as 1- or 2-byte quantities. Port, source port, and destination port components evaluate to FALSE if the IP protocol field of the packet has a value other than TCP or UDP, if the packet is fragmented and this is not the first fragment, or if the system in unable to locate the transport header. | Multi value range |
|        |                                            | Encoding: <type (1="" [op,="" octet),="" value]+=""></type>                                                                                                    |                   |
|        |                                            | Syntax:                                                                                                    |                   |
|        |                                            | match source-port {source-port-value   min-value -max-value}                                                                                                    |                   |
|        |                                            | match destination-port {destination-port-value   min-value   -max-value}                                                                                                    |                   |
| Type 5 | IPv4 or IPv6<br>destination port           | Defines a list of {operation, value} pairs used to match the destination port of a TCP or UDP packet. Values are encoded as 1- or 2-byte quantities.                                                                                                    | Multi value range |
|        |                                            | Encoding: <type (1="" [op,="" octet),="" value]+=""></type>                                                                                                    |                   |
|        |                                            | Syntax:                                                                                                    |                   |
|        |                                            | match destination-port {destination-port-value   [min-value - max-value]}                                                                                                    |                   |
| Type 6 | IPv4 or IPv6 Source<br>port                | Defines a list of {operation, value} pairs used to match the source port of a TCP or UDP packet. Values are encoded as 1- or 2-byte quantities.                                                                                                    | Multi value range |
|        |                                            | Encoding: <type (1="" [op,="" octet),="" value]+=""></type>                                                                                                    |                   |
|        |                                            | Syntox                                                                                                    |                   |
|        |                                            | Syntax:                                                                                                    |                   |

| Type 7 IPv4 or IPv6 ICMP type |                                                                                                    | Defines a list of {operation, value} pairs used to match the type field of an ICMP packet. Values are encoded using a single byte. The ICMP type and code specifiers evaluate to FALSE whenever the protocol value is not ICMP.                                                                                                    | Single value  Note  Multi value range is not supported. |
|-------------------------------|----------------------------------------------------------------------------------------------------|----------------------------------------------------------------------------------------------------|---------------------------------------------------------|
|                               |                                                                                                    | Encoding: <type (1="" [op,="" octet),="" value]+=""></type>                                                                                                    |                                                         |
|                               |                                                                                                    | Syntax:                                                                                                    |                                                         |
|                               |                                                                                                    | match{ipv4   ipv6}icmp-type {value   min-value -max-value}                                                                                                    |                                                         |
| Type 8                        | IPv4 or IPv6 ICMP code                                                                                  | Defines a list of {operation, value} pairs used to match the code field of an ICMP packet. Values are encoded using a single byte.                                                                                                    | Single value  Note  Multi value range is                |
|                               |                                                                                                    | Encoding: <type (1="" [op,="" octet),="" value]+=""></type>                                                                                                    | not supported.                                          |
|                               |                                                                                                    | Syntax:                                                                                                    |                                                         |
|                               |                                                                                                    | match {ipv4   ipv6}icmp-code {value   min-value -max-value}                                                                                                    |                                                         |
| Type 9                        | IPv4 or IPv6 TCP<br>flags (2 bytes include<br>reserved bits)  Note Reserved and NS bit<br>not supported | Bitmask values can be encoded as a 1- or 2-byte bitmask. When a single byte is specified, it matches byte 13 of the TCP header, which contains bits 8 through 15 of the 4th 32-bit word. When a 2-byte encoding is used, it matches bytes 12 and 13 of the TCP header with the data offset field having a "don't care" value. As with port specifier, this component evaluates to FALSE for packets that are not TCP packets. This type uses the bitmask operand format, which differs from the numeric operator format in the lower nibble.  Encoding: <type (1="" [op,="" bitmask]+="" octet),="">  Syntax:  match tcp-flag value bit-mask  mask_value</type> | Bit mask                                                |
| Type 10                       | IPv4 or IPv6 Packet<br>length                                                                           | Match on the total IP packet length (excluding Layer 2, but including IP header). Values are encoded using 1- or 2-byte quantities.                                                                                                    | Multi value range                                       |
|                               |                                                                                                    | Encoding: <type (1="" [op,="" octet),="" value]+=""></type>                                                                                                    |                                                         |
|                               |                                                                                                    | Syntax:                                                                                                    |                                                         |
|                               |                                                                                                    | matchpacket length { packet-length-value   min-value   -max-value }                                                                                                    |                                                         |

| Type 11 | IPv4 or IPv6 DSCP                                                                     | Defines a list of {operation, value} pairs used to match the 6-bit DSCP field. Values are encoded using a single byte, where the two most significant bits are zero and the six least significant bits contain the DSCP value.  Encoding: <type (1="" [op,="" octet),="" value]+="">  Syntax:  match dscp {dscp-value   min-value   max-value}</type> | Multi value range |
|---------|---------------------------------------------------------------------------------------|----------------------------------------------------------------------------------------------------|-------------------|
| Type 12 | IPv4 Fragmentation<br>bits  Note IPv6 BGP flowspec<br>does not supports Type 12 NRLI. | Identifies a fragment-type as the match criterion for a class map.  Encoding: <type (1="" [op,="" bitmask]+="" octet),="">  Syntax:  match fragment type [is-fragment]</type>                                                                                                    | Bit mask          |

In a given flowspec rule, multiple action combinations can be specified without restrictions. However, address family mixing between matching criterion and actions are not allowed. For example, IPv4 matches cannot be combined with IPv6 actions and vice versa.

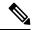

Note

Redirect IP Nexthop is only supported in default VRF cases.

Traffic Filtering Actions, on page 8 provides information on the actions that can be associated with a flow. How to Configure BGP Flowspec, on page 15 explains the procedure to configure BGP flowpsec with the required tuple definitions and action sequences.

### **Traffic Filtering Actions**

The default action for a traffic filtering flow specification is to accept IP traffic that matches that particular rule. You can use the following extended community values to specify particular actions:

| Type | Extended  | PBR    | Description |
|------|-----------|--------|-------------|
|      | Community | Action |             |

| 0x8006 | traffic-rate 0 traffic-rate <rate></rate> | Drop<br>Police          | Traffic-rate extended community is a non-transitive extended community across the autonomous system boundary. It uses the following extended community encoding:                                                                                                    |
|--------|-------------------------------------------|-------------------------|----------------------------------------------------------------------------------------------------|
|        |                                           |                         | You can assign the first two octets that carry the 2-octet id from a 2-byte autonomous system number. When a 4-byte autonomous system number is locally present, you can use the 2 least significant bytes of such an autonomous system number. This value is purely informational. The remaining 4 octets carry the rate information in IEEE floating point [IEEE.754.1985] format, units being bytes per second. A traffic-rate of 0 causes discarding of all traffic for the particular flow. |
|        |                                           |                         | Command syntax                                                                                                    |
|        |                                           |                         | police rate <>   drop                                                                                                    |
| 0x8007 | traffic-action                            | Terminal<br>Action<br>+ | Traffic-action extended community consists of 6 bytes of which RFC 5575 currently defines only the 2 least significant bits of the sixth byte (from left to right).                                                                                                    |
|        |                                           | Sampling                | • Terminal Action (bit 47): The traffic filtering engine applies any subsequent filtering rules (as defined by the ordering procedure). If not set, the evaluation of the traffic filter stops when this rule is applied.                                                                                                    |
|        |                                           |                         | • Sample (bit 46): Enables traffic sampling and logging for this flow specification.                                                                                                    |
|        |                                           |                         | Command syntax                                                                                                    |
|        |                                           |                         | sample-log                                                                                                    |
| 0x8008 | redirect-vrf                              | Redirect<br>VRF         | Redirect extended community redirects the traffic to a VRF routing instance that lists the specified route-target in its import policy. If several local instances match this criteria, the choice between them is local matter (for example, you can elect the instance with the lowest Route Distinguisher value). This extended community uses the same encoding as the Route Target extended community [RFC4360].                                                                            |
|        |                                           |                         | Command syntax based on route-target                                                                                                    |
|        |                                           |                         | redirect {ipv6} extcommunity rt <route_target_string></route_target_string>                                                                                                    |
| 0x8009 | traffic-marking                           | Set<br>DSCP             | Traffic marking extended community instructs a system to modify the differentiated service code point (DSCP) bits of a transiting IP packet to the corresponding value. RFC 5575 encodes the extended community as a sequence. It is a sequence of 5 zero bytes followed by the DSCP value encoded in the 6 least significant bits of the sixth byte.                                                                                                    |
|        |                                           |                         | Command syntax                                                                                                    |
|        |                                           |                         | set dscp <6-bit value>                                                                                                    |
|        |                                           |                         | set ipv6 traffic-class <8-bit value>                                                                                                    |

| 0x0800 | Redirect IP NH | Redirect<br>IPv4 or<br>IPv6<br>Nexthop | rule for every flow-spec NLRI in the message that has this path as its best path. The filter entry matches the IP packets that BGP describes in the NLRI field. BGP specifies an IPv4 or IPv6 address in the Network Address of Next-Hop field of the associated Multiprotocol Reachable NLRI (MP_REACH_NLRI) The filter entry redirects the                                            |
|--------|----------------|----------------------------------------|----------------------------------------------------------------------------------------------------|
|        |                |                                        | IP packets or copies them toward that address.  Note  The redirect-to-IP extended community is valid with any other set of flow-spec extended communities. If the set includes a redirect-to-VRF extended community (type 0x8008), the filter ignores the redirect-to-IP extended community.  Command syntax  redirect {ipv6} next-hop <ipv4 address="" v6=""> {ipv4/v6 address}</ipv4> |

Configure a Class Map, on page 17 explains how you can configure specific match criteria for a class map.

## **BGP Flowspec Client-Server (Controller) Model and Configuration**

The BGP Flowspec model comprises of a Client and a Server (Controller). The Controller is responsible for sending or injecting the flowspec NRLI entry. The client (acting as a BGP speaker) receives that NRLI and programs the hardware forwarding to act on the instruction from the Controller. An illustration of this model is provided below.

#### **BGP Flowspec Client**

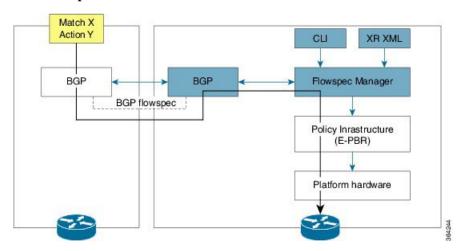

Here, the Controller on the left-hand side injects the flowspec NRLI, and the client on the right-hand side receives the information, sends it to the flowspec manager, configures the ePBR (Enhance Policy-based Routing) infrastructure, which in turn programs the hardware from the underlaying platform in use.

#### **BGP Flowspec Controller**

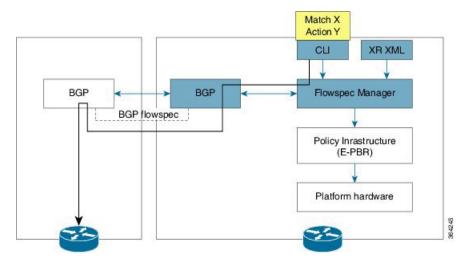

The Controller is configured using CLI to provide that entry for NRLI injection.

#### **BGP Flowspec Configuration**

• **BGP-side**: You must enable the new address family for advertisement. This procedure is applicable for both the Client and the Controller. Enable Flowspec on BGP Side, on page 15 explains the procedure.

**Client-side**: No specific configuration, except availability of a flowspec-enabled peer.

- **Controller-side**: This includes the policy-map definition and the association to the ePBR configuration consists of two procedures: the class definition, and using that class in ePBR to define the action. The following topics explain the procedure:
  - Define Policy Map, on page 19
  - Configure a Class Map, on page 17
  - Link Flowspec to PBR Policies, on page 21

## **BGP Flowspec for 6PE Packets**

BGP Flowspec for 6PE Packets feature enables devices that do not support dual-stack to leverage 6PE to transport IPv6 over MPLS. PE routers receive packets and encapsulate them with MPLS labels. Provider-Provider Edge interface receives 6PE labeled packets and matches them in the IPv6 layer 3 and layer 4 header. You can apply BGP Flowspec rules on the interface.

Starting from Cisco IOS XR Release 7.0.1, Cisco ASR 9000 Third Generation Line Cards supports the BGP Flowspec for 6PE Packets feature. Configure the **hw-module 13 feature pbr 6pe enable** command in EXEC mode to enable this feature.

The router matches the incoming packet on an interface where the flowspec is applied, only if the packet is labeled with *ipv6 expNull*. If there are multiple labels in the ingress packet, the router does not match this packet.

```
| L2 header | ipv6 expNull | IPV6 header | TCP/UDP | DATA |
```

To send the packet with *ipv6 expNull*, perform the following:

```
configure
  router bgp 100
  address-family ipv6 unicast
   label mode per-vrf
```

For more information on 6PE, see the *Implementing IPv6 VPN Provider Edge Transport over MPLS* chapter in the *MPLS Layer 3 VPN Configuration Guide for Cisco ASR 9000 Series Routers*.

#### Limitations

BGP Flowspec for 6PE feature is supported on Cisco ASR 9000 Third Generation Ethernet Line Cards. Following are limitations of this feature:

- Only Cisco ASR 9000 Third Generation Ethernet Line Cards supports this feature.
- When you enable this feature, the routers do a look up inside MPLS packets and match the fields for IPv6 headers. However, the router does not explicitly match the label inside the MPLS header.
- This feature does not function if another configured feature causes all the IPv6 parsing to go to slow path. For example, this feature does not function when the port mirroring in configured.
- You may observe inconsistent behavior when you configure a bundle on the router, and if one of the line card interfaces in the bundle belongs to a non-Cisco ASR 9000 Third Generation Ethernet Line Card.
- You cannot enable this feature on satellite interfaces.
- This feature supports TCP, UDP, and ICMPv6.

### Configure BGP Flowspec Support for 6PE Packets

Use the **hw-module 13 feature pbr 6pe enable** command in EXEC mode to configure the BGP Flowspec Support for 6PE Packets feature.

#### Verification

The following show outputs help you to verify the configuration of BGP Flowspec rules, and to verify TCAM usage.

```
Router# show pbr-pal ipolicy all location 0/1/CPU0
Thu Dec 20 11:42:44.657 UTC
                     _bgpfs_default IPv6
policy name :
number of iclasses : 2
number of VMRs : 169
ucode format
                 : 13
vmr id for NPO
interface count : 2
                : Te0/1/0/1 Te0/1/0/0
interface list
Router# show pbr-pal ipolicy __bgpfs_default_IPv6 location 0/1/CPU0
Wed Jun 12 03:14:07.688 UTC
policy name :
                    bgpfs_default_IPv6
number of iclasses : 1000
number of VMRs : 1001
ucode format
vmr id for NPO
                 : 12
interface count
interface list
                 : BE2.1 BE2.6 BE2.3 BE2.9
                    Te0/1/0/0 BE2.4 BE2.2 BE2.8
                    BE2 BE2.10 BE2.5 BE2.7
```

```
Router# show pbr-pal ipolicy __bgpfs_default_IPv6 iclass all vmr-info np0 location 0/1/CPU0
Thu Dec 20 11:25:50.008 UTC
iclass handle
               : 0x76000022
 i fh
                : X
 protocol
                : x
 source ipv6 addr
                : x
 dest ipv6 addr
                : 2000
 source port
 dest port
                : 81
 DSCP
                : x
 ethertype
                : X
 vlan id
                : x
 vlan cos
                : x
 source mac
                : x
 dest mac
                : X
 packet length
                : X
               result
                : 0x76000022
iclass handle
                : X
 protocol
                : X
 source ipv6 addr
                : X
 dest ipv6 addr
                : 2000
 source port
 dest port
                : 100
 DSCP
                : x
 ethertype
                : x
 vlan id
                : x
 vlan cos
                : x
                : x
 source mac
 dest mac
                : x
 packet length
                : X
               result
iclass handle
                : 0xf6000002
                : X
 ifh
 protocol
                : x
 source ipv6 addr
 dest ipv6 addr
                : x
 source port
                : x
 dest port
                 : X
 DSCP
                : x
 ethertype
                : x
 vlan id
                : x
 vlan cos
                : x
 source mac
 dest mac
                 : x
 packet length
                Router# show prm server tcam entries 576-LT vmr-id 4 3 np0 location 0/1/CPU0
Wed Jun 12 03:15:43.046 UTC
          Node: 0/1/CPU0:
______
ODS NP: 0, LT: 3, AppId: 5, VmrId 4, Offset 0, Entries
                                             3, Shadow 0
60e00 V: a008 0000 0000 0006 a100 5d2d 0000 0011 0000 0044 24
      1614 1401 1632 3200 0000 0000 0000 0000 0000 0000
      0000\ 0000\ 0000\ 0000\ 0000\ 0000\ 0000\ 0000\ 0000
    M: 0000 ffff ffff ff00 00ff 0000 ffff fe00 ffff ff01
```

```
60f00 V: a008 0000 0000 0019 5900 4bc8 0000 0011 0000 0052 24
  1614 1402 1632 3200 0000 0000 0000 0000 0000 0000
  M: 0000 ffff ffff ff00 00ff 0000 ffff fe00 ffff ff00
  61008 V: a008 0000 0000 0006 2b00 5556 0000 0011 0000 00fe
  1614 1402 1632 3200 0000 0000 0000 0000 0000 0000
  M: 0000 ffff ffff ff00 00ff 0000 ffff fe00 ffff ff00
```

The following show outputs display the status of TCAM usage and availability summary.

```
Router# show prm server tcam summary all all location 0/1/CPU0
Wed Jun 12 03:17:21.464 UTC

Node: 0/1/CPU0:

TCAM summary for NP0:
```

```
TCAM Logical Table: TCAM LT L2 (1)
 Partition ID: 0, priority: 2, valid entries: 25, free entries: 2023
 Partition ID: 1, priority: 2, valid entries: 0, free entries: 2048
 Partition ID: 2, priority: 0, valid entries: 0, free entries: 2048
 Partition ID: 3, priority: 0, valid entries: 10, free entries: 24566
  Partition ID: 4, priority: 0, valid entries: 1, free entries: 67583
TCAM Logical Table: TCAM LT ODS2 (2), free entries: 89723, resvd 128
 ACL Common Region: 448 entries allocated. 448 entries free
 Application ID: NP APP ID IFIB (0)
   Total: 1 vmr ids, 8005 active entries, 8005 allocated entries.
 Application ID: NP APP ID QOS (1)
   Total: 0 vmr ids, 0 active entries, 0 allocated entries.
  Application ID: NP APP ID ACL (2)
   Total: 0 vmr ids, 0 active entries, 0 allocated entries.
 Application ID: NP APP ID AFMON (3)
   Total: 0 vmr_ids, 0 active entries, 0 allocated entries.
 Application ID: NP APP ID LI (4)
   Total: 0 vmr_ids, 0 active entries, 0 allocated entries.
 Application ID: NP APP ID PBR (5)
   Total: 0 vmr ids, 0 active entries, 0 allocated entries.
TCAM Logical Table: TCAM LT ODS8 (3), free entries: 14270, resvd 62
 ACL Common Region: 448 entries allocated. 448 entries free
 Application ID: NP APP ID IFIB (0)
   Total: 1 vmr ids, 603 active entries, 603 allocated entries.
 Application ID: NP APP ID QOS (1)
   Total: 0 vmr ids, 0 active entries, 0 allocated entries.
 Application ID: NP_APP_ID_ACL (2)
   Total: 0 vmr ids, 0 active entries, 0 allocated entries.
 Application ID: NP APP ID PBR (5)
   Total: 1 vmr ids, 1001 active entries, 1001 allocated entries.
 Application ID: NP APP ID EDPL (6)
```

```
Total: 0 vmr ids, 0 active entries, 0 allocated entries.
Router# show prm server tcam summary all PBR np0 location 0/1/CPU0
Wed Jun 12 03:17:56.792 UTC
               Node: 0/1/CPU0:
TCAM summary for NPO:
  TCAM Logical Table: TCAM LT L2 (1)
    Partition ID: 0, priority: 2, valid entries: 25, free entries: 2023
    Partition ID: 1, priority: 2, valid entries: 0, free entries: 2048
   Partition ID: 2, priority: 0, valid entries: 0, free entries: 2048
   Partition ID: 3, priority: 0, valid entries: 10, free entries: 24566
   Partition ID: 4, priority: 0, valid entries: 1, free entries: 67583
  TCAM Logical Table: TCAM LT ODS2 (2), free entries: 89723, resvd 128
    ACL Common Region: 448 entries allocated. 448 entries free
   Application ID: NP APP ID PBR (5)
      Total: 0 vmr ids, 0 active entries, 0 allocated entries.
  TCAM Logical Table: TCAM LT ODS8 (3), free entries: 14270, resvd 62
    ACL Common Region: 448 entries allocated. 448 entries free
    Application ID: NP APP ID PBR (5)
      Total: 1 vmr ids, 1001 active entries, 1001 allocated entries.
```

The following output shows the features that are enabled in hardware and the interface index.

#### show uidb data location 0/1/CPU0 tenGigE 0/1/0/0 ingress | i PBR

```
Wed Jun 12 03:18:30.990 UTC

PUNT PBR DIVERT 0x0

PBR Enable 0x0

IPV4 PBR Enable 0x1

IPV6 PBR Enable 0x1

PBR Hash Enable 0x0
```

### **How to Configure BGP Flowspec**

Use the following procedures to enable and configure the BGP flowspec feature:

- Enable Flowspec on BGP Side, on page 15
- Configure a Class Map, on page 17
- Define Policy Map, on page 19
- Link Flowspec to PBR Policies, on page 21

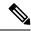

Note

To save configuration changes, you must commit changes when the system prompts you.

## **Enable Flowspec on BGP Side**

You must enable the address family for propagating the BGP flowspec policy on both the Client and Server using the following steps:

#### **SUMMARY STEPS**

1. configure

- **2. router bgp** *as-number*
- 3. address-family { ipv4 | ipv6 | vpnv4 | vpnv6 } flowspec
- 4. exi
- **5. neighbor** *ip-address*
- **6. remote-as** *as-number*
- 7. address-family { ipv4 | ipv6 } flowspec

#### **DETAILED STEPS**

| Command or Action                                                          | Purpose                                                                                                    |  |
|----------------------------------------------------------------------------|----------------------------------------------------------------------------------------------------|--|
| configure                                                                  | Enters global configuration mode.                                                                                                    |  |
| Example:                                                                   |                                                                                                    |  |
| RP/0/RSP0/CPU0:router# configure                                           |                                                                                                    |  |
| router bgp as-number                                                       | Specifies the autonomous system number and enters the                                                                                                    |  |
| Example:                                                                   | BGP configuration mode, allowing you to configure the BGP routing process.                                                                                                    |  |
| RP/0/RSP0/CPU0:router(config)# router bgp 100                              |                                                                                                    |  |
| address-family { ipv4   ipv6   vpnv4   vpnv6 }                             | Specifies either the IPv4, IPv6, vpn4 or vpn6 address family and enters address family configuration submode, and                                                                                                    |  |
| Example:                                                                   | initializes the global address family for flowspec policy mapping.                                                                                                    |  |
| <pre>RP/0/RSP0/CPU0:router(config-bgp)# address-family ipv4 flowspec</pre> |                                                                                                    |  |
| exit                                                                       | Returns the router to BGP configuration mode.                                                                                                    |  |
| Example:                                                                   |                                                                                                    |  |
| RP/0/RSP0/CPU0:router(config-bgp-af)# exit                                 |                                                                                                    |  |
| neighbor ip-address                                                        | Places the router in neighbor configuration mode for BGP                                                                                                    |  |
| Example:                                                                   | routing and configures the neighbor IP address as a BGP peer.                                                                                                    |  |
| RP/0/RSP0/CPU0:router(config-bgp)#neighbor 192.0.2.1                       | peci.                                                                                                    |  |
| remote-as as-number                                                        | Assigns a remote autonomous system number to the                                                                                                    |  |
| Example:                                                                   | neighbor.                                                                                                    |  |
| RP/0/RSP0/CPU0:router(config-bgp-nbr) #remote-as 100                       |                                                                                                    |  |
|                                                                            | configure  Example:  RP/0/RSP0/CPU0:router# configure  router bgp as-number  Example:  RP/0/RSP0/CPU0:router(config)# router bgp 100  address-family { ipv4   ipv6   vpnv4   vpnv6 } flowspec  Example:  RP/0/RSP0/CPU0:router(config-bgp)# address-family ipv4 flowspec  exit  Example:  RP/0/RSP0/CPU0:router(config-bgp-af)# exit  neighbor ip-address  Example:  RP/0/RSP0/CPU0:router(config-bgp)#neighbor 192.0.2.1  remote-as as-number  Example:  RP/0/RSP0/CPU0:router(config-bgp-nbr)#remote-as |  |

|          | Command or Action                                                          | Purpose                                                                                       |
|----------|----------------------------------------------------------------------------|-----------------------------------------------------------------------------------------------|
| Step 7   | address-family { ipv4   ipv6 } flowspec                                    | Specifies an address family and enters address family                                         |
| Fvamnio. |                                                                            | configuration submode, and initializes the global address family for flowspec policy mapping. |
|          | <pre>RP/0/RSP0/CPU0:router(config-bgp)# address-family ipv4 flowspec</pre> |                                                                                               |

#### Configuring an address family for flowspec policy mapping: Example

```
router bgp 100

address-family ipv4 flowspec
! Initializes the global address family
address-family ipv6 flowspec
!

neighbor 192.0.2.1

remote-as 100

address-family ipv4 flowspec
! Ties it to a neighbor configuration
address-family ipv6 flowspec
!
```

## **Configure a Class Map**

In order to associate the ePBR configuration to BGP flowspec you must perform these sub-steps: define the class and use that class in ePBR to define the action. The steps to define the class include:

#### **SUMMARY STEPS**

- 1. configure
- 2. class-map [type traffic] [match-all] class-map-name
- 3. match match-statement
- 4. end-class-map

#### **DETAILED STEPS**

|        | Command or Action | Purpose |
|--------|-------------------|---------|
| Step 1 | configure         |         |

|        | Command or Action                                                                                                    | Purpose                                                                                                    |  |  |
|--------|----------------------------------------------------------------------------------------------------|----------------------------------------------------------------------------------------------------|--|--|
| Step 2 | <pre>class-map [type traffic] [match-all] class-map-name Example:  RP/0/RSP0/CPU0:router(config) # class-map type traffic match all classc1</pre> | Creates a class map to be used for matching packets to the class whose name you specify and enters the class map configuration mode. If you specify <b>match-any</b> , one of the match criteria must be met for traffic entering the traffic class to be classified as part of the traffic class. This is the default. If you specify <b>match-all</b> , the traffic must match all the match criteria.                 |  |  |
| Step 3 | <pre>match match-statement Example:  RP/0/RSP0/CPU0:router(config-cmap) # match protocol ipv4 1 60</pre>                                          | • Type 1: match destination-address {ipv4   ipv6} address/mask length                                                                                                    |  |  |
|        |                                                                                                    | <ul> <li>Type 2: match source-address {ipv4   ipv6} address/mask length</li> <li>Type 3: match protocol {protocol-value   min-value -max-value}</li> <li>Note In case of IPv6, it will map to last next-header.</li> </ul>                                                                                                    |  |  |
|        |                                                                                                    | <ul> <li>Type 4: Create two class-maps: one with source-port and another with destination-port:         <ul> <li>match source-port {source-port-value   min-value -max-value}</li> </ul> </li> <li>match destination-port {destination-port-value   min-value -max-value}</li> </ul>                                                                                                    |  |  |
|        |                                                                                                    | These are applicable only for TCP and UDP protocols.  • Type 5: match destination-port {destination-port-value   [min-value - max-value]}  • Type 6: match source-port {source-port-value   [min-value - max-value]}  • Type 7: match {ipv4   ipv6}icmp-code {value   min-value - max-value}  • Type 8: match {ipv4   ipv6}icmp-type {value   min-value - max-value}  • Type 9: match tcp-flag value bit-mask mask_value |  |  |

|        | Command or Action                                 | Purpose                                                                                                    |
|--------|---------------------------------------------------|----------------------------------------------------------------------------------------------------|
|        |                                                   | • Type 10: matchpacket length { packet-length-value   min-value -max-value}}                                                                                                    |
|        |                                                   | • Type 11: <b>match dscp</b> { dscp-value   min-value   -max-value}                                                                                                    |
|        |                                                   | • Type 12: match fragment-type {dont-fragment is-fragment first-fragment last-fragment}                                                                                                 |
|        |                                                   | • Type 13: match ipv6 flow-label ipv4 flow-label {value   min-value -max-value}                                                                                                    |
|        |                                                   | >                                                                                                    |
|        |                                                   | BGP Flowspec Commands in the Routing Command Reference for Cisco ASR 9000 Series Routers guide provides additional details on the various commands used for BGP flowspec configuration. |
| Step 4 | end-class-map                                     | Ends the class map configuration and returns the router to                                                                                                    |
|        | Example:                                          | global configuration mode.                                                                                                    |
|        | RP/0/RSP0/CPU0:router(config-cmap)# end-class-map |                                                                                                    |

#### What to do next

Associate the class defined in this procedure to a PBR policy.

### **Define Policy Map**

This procedure helps you define a policy map and associate it with traffic class you configured previously in Configure a Class Map, on page 17 .

#### **SUMMARY STEPS**

- 1. configure
- 2. policy-map type pbr policy-map
- 3. class class-name
- 4. class type traffic class-name
- **5.** action
- 6. exit
- 7. end-policy-map

#### **DETAILED STEPS**

|        | Command or Action                                                         | Purpose                                                                                                   |  |
|--------|---------------------------------------------------------------------------|----------------------------------------------------------------------------------------------------|--|
| Step 1 | configure                                                                 | Enters global configuration mode.                                                                         |  |
|        | Example:                                                                  |                                                                                                    |  |
|        | RP/0/RSP0/CPU0:router# configure                                          |                                                                                                    |  |
| Step 2 | policy-map type pbr policy-map                                            | Creates or modifies a policy map that can be attached to                                                  |  |
|        | Example:                                                                  | one or more interfaces to specify a service policy and enters the policy map configuration mode.          |  |
|        | RP/0/RSP0/CPU0:router(config) # policy-map type pbr policyp1              |                                                                                                    |  |
| Step 3 | class class-name                                                          | Specifies the name of the class whose policy you want to                                                  |  |
|        | Example:                                                                  | create or change.                                                                                         |  |
|        | RP/0/RSP0/CPU0:router(config-pmap)# class class1                          |                                                                                                    |  |
| Step 4 | class type traffic class-name                                             | Associates a previously configured traffic class with the                                                 |  |
|        | Example:                                                                  | policy map, and enters control policy-map traffic class configuration mode.                               |  |
|        | <pre>RP/0/RSP0/CPU0:router(config-pmap)# class type traffic classc1</pre> |                                                                                                    |  |
| Step 5 | action                                                                    | Define extended community actions as per your                                                             |  |
|        | Example:                                                                  | requirement. The options include:                                                                         |  |
|        | RP/0/RSP0/CPU0:router(config-pmap-c)# set dscp 5                          | • Traffic rate: <b>police rate</b> rate                                                                   |  |
|        | Mr, o, noro, oroo. roader (confirst phap e) is been about a               | <ul> <li>Redirect VRF: redirect { ipv4ipv6}</li> <li>} extcommunity rt route_target_string</li> </ul>     |  |
|        |                                                                           | • Traffic Marking: set { dscp rate   destination-address {ipv4   ipv6} 8-bit value}                       |  |
|        |                                                                           | • Redirect IP NH: redirect { ipv4ipv6 } nexthop ipv4 addressipv6 address { ipv4 addressipv6 address}      |  |
|        |                                                                           | Traffic Filtering Actions, on page 8 provides conceptual information on these extended community actions. |  |
| Step 6 | exit                                                                      | Returns the router to policy map configuration mode.                                                      |  |
|        | Example:                                                                  |                                                                                                    |  |

|        | Command or Action                                  | Purpose                                                                                |  |
|--------|----------------------------------------------------|----------------------------------------------------------------------------------------|--|
|        | RP/0/RSP0/CPU0:router(config-pmap-c)# exit         |                                                                                        |  |
| Step 7 | end-policy-map                                     | Ends the policy map configuration and returns the router to global configuration mode. |  |
|        | Example: to glob                                   |                                                                                        |  |
|        | RP/0/RSP0/CPU0:router(config-cmap)# end-policy-map |                                                                                        |  |

#### What to do next

Perform VRF and flowspec policy mapping for distribution of flowspec rules using the procedure explained in Link Flowspec to PBR Policies, on page 21

### **Link Flowspec to PBR Policies**

For BGP flowspec, a PBR policy is applied on a per NPU basis, and this policy is applied on all the interfaces that are part of the VRF in that NPU. If you have already configured a PBR policy on an interface, it will not be overwritten by the BGP flowspec policy. If you remove the policy from an interface, PBR infrastructure will automatically apply BGP flowspec policy on it, if one was active at the VRF level.

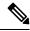

Note

At a time only one PBR policy can be active on an interface.

#### **SUMMARY STEPS**

- 1. configure
- 2. flowspec
- 3. local-install interface-all
- 4. address-family ipv4
- 5. local-install interface-all
- **6. service-policy type pbr** *policy-name*
- 7. exit
- 8. address-family ipv6
- 9. local-install interface-all
- **10. service-policy type pbr** *policy-name*
- 11. vrf vrf-name
- 12. address-family ipv4
- 13. local-install interface-all
- 14. service-policy type pbr policy-name
- **15**. exit
- 16. address-family ipv6
- 17. local-install interface-all
- 18. service-policy type pbr policy-name

- **19.** Use the **commit** or **end** command.
- **20**. exit
- **21.** show flowspec  $\{$  afi-all | client | ipv4 | ipv6 | summary | vrf  $\}$

#### **DETAILED STEPS**

| Command or Action                                                                      | Purpose                                                                                                    |  |
|----------------------------------------------------------------------------------------|----------------------------------------------------------------------------------------------------|--|
| configure                                                                              | Enters global configuration mode.                                                                                                    |  |
| Example:                                                                               |                                                                                                    |  |
| RP/0/RSP0/CPU0:router# configure                                                       |                                                                                                    |  |
| flowspec                                                                               | Enters the flowspec configuration mode.                                                                                                    |  |
| Example:                                                                               |                                                                                                    |  |
| RP/0/RSP0/CPU0:router(config)# flowspec                                                |                                                                                                    |  |
| local-install interface-all                                                            | (Optional) Installs the flowspec policy on all interfaces.                                                                                                    |  |
| Example:                                                                               |                                                                                                    |  |
| RP/0/RSP0/CPU0:router(config-flowspec)# local-install interface-all                    |                                                                                                    |  |
| address-family ipv4                                                                    | Specifies either an IPv4 address family and enters address                                                                                                    |  |
| Example:                                                                               | family configuration submode.                                                                                                    |  |
| <pre>RP/0/RSP0/CPU0:router(config-flowspec) # address-family ipv4</pre>                |                                                                                                    |  |
| local-install interface-all                                                            | (Optional) Installs the flowspec policy on all interfaces                                                                                                    |  |
| Example:                                                                               | under the subaddress family.                                                                                                    |  |
| <pre>RP/0/RSP0/CPU0:router(config-flowspec-af)# local-install interface-all</pre>      |                                                                                                    |  |
| service-policy type pbr policy-name                                                    | Attaches a policy map to an IPv4 interface to be used as                                                                                                    |  |
| Example:                                                                               | the service policy for that interface.                                                                                                    |  |
| <pre>RP/0/RSP0/CPU0:router(config-flowspec-af)# service-policy type pbr policys1</pre> |                                                                                                    |  |
|                                                                                        | configure Example:  RP/0/RSP0/CPU0:router# configure  flowspec Example:  RP/0/RSP0/CPU0:router(config)# flowspec  local-install interface-all Example:  RP/0/RSP0/CPU0:router(config-flowspec)# local-install interface-all  address-family ipv4 Example:  RP/0/RSP0/CPU0:router(config-flowspec)# address-family ipv4  local-install interface-all Example:  RP/0/RSP0/CPU0:router(config-flowspec)# local-install interface-all Example:  RP/0/RSP0/CPU0:router(config-flowspec-af)# local-install interface-all  service-policy type pbr policy-name Example:  RP/0/RSP0/CPU0:router(config-flowspec-af)# |  |

|         | Command or Action                                                                      | Purpose                                                                                |  |
|---------|----------------------------------------------------------------------------------------|----------------------------------------------------------------------------------------|--|
| Step 7  | exit                                                                                   | Returns the router to flowspec configuration mode.                                     |  |
|         | Example:                                                                               |                                                                                        |  |
|         | RP/0/RSP0/CPU0:router(config-flowspec-af)# exit                                        |                                                                                        |  |
| Step 8  | address-family ipv6                                                                    | Specifies an IPv6 address family and enters address family                             |  |
|         | Example:                                                                               | configuration submode.                                                                 |  |
|         | <pre>RP/0/RSP0/CPU0:router(config-flowspec)# address-family ipv6</pre>                 |                                                                                        |  |
| Step 9  | local-install interface-all                                                            | (Optional) Installs the flowspec policy on all interfaces                              |  |
|         | Example:                                                                               | under the subaddress family.                                                           |  |
|         | <pre>RP/0/RSP0/CPU0:router(config-flowspec-af)# local-install interface-all</pre>      |                                                                                        |  |
| Step 10 | service-policy type pbr policy-name                                                    | Attaches a policy map to an IPv6 interface to be used as                               |  |
|         | Example:                                                                               | the service policy for that interface.                                                 |  |
|         | <pre>RP/0/RSP0/CPU0:router(config-flowspec-af)# service-policy type pbr policys1</pre> |                                                                                        |  |
| Step 11 | vrf vrf-name                                                                           | Configures a VRF instance and enters VRF flowspec configuration submode.               |  |
|         | Example:                                                                               |                                                                                        |  |
|         | RP/0/RSP0/CPU0:router(config-flowspec)# vrf vrf1                                       |                                                                                        |  |
| Step 12 | address-family ipv4                                                                    | Specifies an IPv4 address family and enters address family                             |  |
|         | Example:                                                                               | configuration submode.                                                                 |  |
|         | <pre>RP/0/RSP0/CPU0:router(config-flowspec-vrf) # address-family ipv4</pre>            |                                                                                        |  |
| Step 13 | local-install interface-all                                                            | (Optional) Installs the flowspec policy on all interfaces under the subaddress family. |  |
|         | Example:                                                                               |                                                                                        |  |
|         | <pre>RP/0/RSP0/CPU0:router(config-flowspec-vrf-af)# local-install interface-all</pre>  |                                                                                        |  |
| Step 14 | service-policy type pbr policy-name                                                    | Attaches a policy map to an IPv4 interface to be used as                               |  |
|         | Example:                                                                               | the service policy for that interface.                                                 |  |

|         | Command or Action                                                                          | Purpose                                                                                        |  |
|---------|--------------------------------------------------------------------------------------------|------------------------------------------------------------------------------------------------|--|
|         | <pre>RP/0/RSP0/CPU0:router(config-flowspec-vrf-af)# service-policy type pbr policys1</pre> |                                                                                                |  |
| Step 15 | exit                                                                                       | Returns the router to VRF flowspec configuration                                               |  |
|         | Example:                                                                                   | submode.                                                                                       |  |
|         | <pre>RP/0/RSP0/CPU0:router(config-flowspec-vrf-af)# exit</pre>                             |                                                                                                |  |
| Step 16 | address-family ipv6                                                                        | Specifies either an IPv6 address family and enters address                                     |  |
|         | Example:                                                                                   | family configuration submode.                                                                  |  |
|         | <pre>RP/0/RSP0/CPU0:router(config-flowspec-vrf)# address-family ipv6</pre>                 |                                                                                                |  |
| Step 17 | local-install interface-all                                                                | (Optional) Installs the flowspec policy on all interfaces                                      |  |
|         | Example:                                                                                   | under the subaddress family.                                                                   |  |
|         | <pre>RP/0/RSP0/CPU0:router(config-flowspec-vrf-af)# local-install interface-all</pre>      |                                                                                                |  |
| Step 18 | service-policy type pbr policy-name                                                        | Attaches a policy map to an IPv6 interface to be used as                                       |  |
|         | Example:                                                                                   | the service policy for that interface.                                                         |  |
|         | <pre>RP/0/RSP0/CPU0:router(config-flowspec-vrf-af)# service-policy type pbr policys1</pre> |                                                                                                |  |
| Step 19 | Use the <b>commit</b> or <b>end</b> command.                                               | <b>commit</b> —Saves the configuration changes and remains within the configuration session.   |  |
|         |                                                                                            | end —Prompts user to take one of these actions:                                                |  |
|         |                                                                                            | <ul> <li>Yes — Saves configuration changes and exits the<br/>configuration session.</li> </ul> |  |
|         |                                                                                            | • No —Exits the configuration session without committing the configuration changes.            |  |
|         |                                                                                            | • Cancel —Remains in the configuration session, without committing the configuration changes.  |  |
| Step 20 | exit                                                                                       | Returns the router to flowspec configuration mode.                                             |  |
|         | Example:                                                                                   |                                                                                                |  |
|         | <pre>RP/0/RSP0/CPU0:router(config-flowspec-vrf-af)# exit</pre>                             |                                                                                                |  |

|         | Command or Action                                                | Purpose                                                      |
|---------|------------------------------------------------------------------|--------------------------------------------------------------|
| Step 21 | show flowspec { afi-all   client   ipv4   ipv6   summary   vrf } | (Optional) Displays flowspec policy applied on an interface. |
|         | Example:                                                         |                                                              |
|         | RP/0/RSP0/CPU0:routershow flowspec vrf vrf1 ipv4 summary         |                                                              |

## **Verify BGP Flowspec**

Use these different **show** commands to verify your flowspec configuration. For instance, you can use the associated flowspec and BGP show commands to check whether flowspec rules are present in your table, how many rules are present, the action that has been taken on the traffic based on the flow specifications you have defined and so on.

#### **SUMMARY STEPS**

- 1. show processes flowspec\_mgr location all
- 2. show flowspec summary
- 3. show flowspec vrf vrf\_name | all { afli-all | ipv4 | ipv6 }
- 4. show bgp ipv4 flowspec

#### **DETAILED STEPS**

|        | Command or Action                                                                             | Purpose                                                                                                    |  |
|--------|-----------------------------------------------------------------------------------------------|----------------------------------------------------------------------------------------------------|--|
| Step 1 | show processes flowspec_mgr location all                                                      | Specifies whether the flowspec process is running on your                                                          |  |
|        | Example:                                                                                      | system or not. The flowspec manager is responsible for creating, distributing and installing the flowspec rules on |  |
|        | <pre># show processes flowspec_mgr location all node:</pre>                                   | the hardware.                                                                                                    |  |
|        | Job Id: 10                                                                                    |                                                                                                    |  |
|        | Executable path:                                                                              |                                                                                                    |  |
|        | /disk0/iosxr-fwding-5.2.CSC33695-015.i/bin/flowspec_mgn<br>Instance #: 1                      |                                                                                                    |  |
|        | Version ID: 00.00.0000                                                                        |                                                                                                    |  |
|        | Respawn: ON Respawn count: 331                                                                |                                                                                                    |  |
|        | Max. spawns per minute: 12                                                                    |                                                                                                    |  |
|        | Last started: Wed Apr 9 10:42:13 2014<br>Started on config: cfg/gl/flowspec/                  |                                                                                                    |  |
|        | Process group: central-services core: MAINMEM startup_path: /pkg/startup/flowspec_mgr.startup |                                                                                                    |  |
|        | Ready: 1.113s Process cpu time: 0.225 user, 0.023 kernel, 0.248 total                         |                                                                                                    |  |
|        | JID TID CPU Stack pri state TimeInState HR:MM:SS:MSEC NAME                                    |                                                                                                    |  |

|        | Command or Action                                                                                                    | Purpose                                                                                                    |  |
|--------|----------------------------------------------------------------------------------------------------|----------------------------------------------------------------------------------------------------|--|
|        | 1082 1 0 112K 10 Receive 2:50:23:0508 0:00:00:0241 flowspec_mgr 1082 2 1 112K 10 Sigwaitinfo 2:52:42:0583 0:00:00:00000 flowspec_mgr |                                                                                                    |  |
| Step 2 | show flowspec summary                                                                                                    | Provides a summary of the flowspec rules present on the                                                                                                    |  |
|        | Example: # show flowspec summary                                                                                                    | entire node. In this example, the 2 table indicate that IPv4 and IPv6 has been enabled, and a single flow has been defined across the entire table.                                   |  |
|        | FlowSpec Manager Summary: Tables: 2 Flows: 1 RP/0/3/CPU0:RA01_R4#                                                                    |                                                                                                    |  |
| Step 3 | show flowspec vrf vrf_name   all { afli-all   ipv4                                                                                   | In order to obtain more granular information on the                                                                                                    |  |
| •      | ipv6 }                                                                                                    | flowspec, you can filter the show commands based on a                                                                                                    |  |
|        | Example:                                                                                                    | particular address-family or by a specific VRF name. In this example, 'vrf default' indicates that the flowspec has                                                                   |  |
|        | # show flowspec vrf default ipv4 summary                                                                                             | been defined on the default table. The 'IPv4 summary' shows<br>the IPv4 flowspec rules present on that default table. As<br>there are no IPv6s configured, the value shows 'zero' for |  |
|        | Flowspec VRF+AFI table summary: VRF: default                                                                                         | ipv6 summary 'Table Flows' and 'Policies' parameters. 'VRF                                                                                                    |  |
|        | AFI: IPv4                                                                                                    | all' displays information across all the VRFs configured on                                                                                                    |  |
|        | Total Flows: 1 Total Service Policies: 1                                                                                             | the table and afli-all displays information for all address                                                                                                    |  |
|        | RP/0/3/CPU0:RA01_R4#                                                                                                    | families (IPv4 and IPv6).  The <b>detail</b> option displays the 'Matched', 'Transmitted, ' and 'Dropped' fields. These can be used to see if the flowspec                            |  |
|        | # show flowspec vrf default ipv6 summary                                                                                             |                                                                                                    |  |
|        | Flowspec VRF+AFI table summary:                                                                                                    | rule you have defined is in action or not. If there is any                                                                                                    |  |
|        | VRF: default AFI: IPv6                                                                                                    | traffic that takes this match condition, it indicates if any                                                                                                    |  |
|        | Total Flows: 0                                                                                                    | action has been taken (that is, how many packets were                                                                                                    |  |
|        | Total Service Policies: 0  RP/0/3/CPU0:RA01_R4#                                                                                      | matched and whether these packets have been transmitted or dropped.                                                                                                    |  |
|        | # show flowspec vrf all afi-all summary                                                                                              |                                                                                                    |  |
|        | Flowspec VRF+AFI table summary: VRF: default AFI: IPv4                                                                               |                                                                                                    |  |
|        | Total Flows: 1                                                                                                    |                                                                                                    |  |
|        | Total Service Policies: 1 VRF: default                                                                                               |                                                                                                    |  |
|        | AFI: IPv6                                                                                                    |                                                                                                    |  |
|        | Total Flows: 0 Total Service Policies: 0                                                                                             |                                                                                                    |  |
|        | # show flowspec vrf default ipv4 Dest:110.1.1.0/24, Source:10.1.1.0/24, DPort:>=120&<=130, SPort:>=25&<=30, DSCP:=30 detail          |                                                                                                    |  |
|        | AFI: IPv4 Flow                                                                                                    |                                                                                                    |  |
|        | :Dest:110.1.1.0/24, Source:10.1.1.0/24, DPort:>=120&<=130, SPort:>=25&<=30, DSCP:=30 Actions :Traffic-rate: 0 bps (bgp.1)            |                                                                                                    |  |
|        | Statistics (packets/bytes)                                                                                                    |                                                                                                    |  |

|        | Command or Action                                  |                                                                                                    |                                                                                                    | Purpose |
|--------|----------------------------------------------------|----------------------------------------------------------------------------------------------------|----------------------------------------------------------------------------------------------------|---------|
|        | Matched<br>Transmitted<br>Dropped                  | : :                                                                                                    | 0/0<br>0/0<br>0/0                                                                                                 |         |
| Step 4 | Origin IGP,<br>redistributed, bes<br>Received Path | owspec Source:10.1.1.0 SPort:>=25&<=30 entry for Dest: 7,Deat:>=120&<=130,Seo e, best #1) date-groups (wi d by speaker 0 date-groups (wi  .0.0.0 (3.3.3.3 localpref 100, t, group-best n ID 0, Local Pa munity: FLOWSPE | ,DSCP:=30/208 110.1.1.0/24, rt:>25%=30,DSCP:=30/200  th more than one  th more than one  valid, ath ID 1, version |         |

## **Preserving Redirect Nexthop**

You can explicitly configure redirect nexthop as part of the route specification. Redirect nexthop is encoded as the MP\_REACH nexthop in the BGP flowspec NLRI along with the associated extended community. Recipient of such a flowspec route redirects traffic as per FIB lookup for the redirect nexthop, the nexthop can possibly resolve over IP or MPLS tunnel. As the MP\_REACH nexthop can be overwritten at a eBGP boundary, for cases where the nexthop connectivity spans multiple AS's, the nexthop can be preserved through the use of the unchanged knob.

#### **SUMMARY STEPS**

- 1. configure
- **2. router bgp** *as-number*
- 3. neighbor ip-address
- 4. address-family { ipv4 | ipv6 ]
- 5. flowspec next-hop unchanged

#### **DETAILED STEPS**

#### **Procedure**

|        | Command or Action                                                                                                    | Purpose                                                                                                    |  |
|--------|----------------------------------------------------------------------------------------------------|----------------------------------------------------------------------------------------------------|--|
| Step 1 | configure                                                                                                    | Enters global configuration mode.                                                                                                    |  |
|        | Example:                                                                                                    |                                                                                                    |  |
|        | RP/0/RSP0/CPU0:router# configure                                                                                              |                                                                                                    |  |
| Step 2 | router bgp as-number                                                                                                    | Specifies the autonomous system number and enters the                                                                                        |  |
|        | Example:                                                                                                    | BGP configuration mode, allowing you to configure the BGP routing process.                                                                   |  |
|        | RP/0/RSP0/CPU0:router(config)# router bgp 100                                                                                 |                                                                                                    |  |
| Step 3 | neighbor ip-address                                                                                                    | Places the router in neighbor configuration mode for BGP                                                                                     |  |
|        | Example:                                                                                                    | routing and configures the neighbor IP address as a BGP peer.                                                                                |  |
|        | RP/0/RSP0/CPU0:router(config)# router bgp 100 neighbor 1.1.1.1                                                                |                                                                                                    |  |
| Step 4 | address-family { ipv4   ipv6 }                                                                                                | Specifies either the IPv4 or IPv6 address family and enters address family configuration submode, and initializes the global address family. |  |
|        | Example:                                                                                                    |                                                                                                    |  |
|        | RP/0/RSP0/CPU0:router(config-bgp)# router bgp 100 neighbor 1.1.1.1 address-family ipv4                                        |                                                                                                    |  |
| Step 5 | flowspec next-hop unchanged                                                                                                   | Preserves the next-hop for the flowspec unchanged.                                                                                           |  |
|        | Example:                                                                                                    |                                                                                                    |  |
|        | <pre>RP/0/RSP0/CPU0:router(config-bgp)# router bgp 100 neighbor 1.1.1.1 address-family ipv4 flowspec next-hop unchanged</pre> |                                                                                                    |  |

## **Validate BGP Flowspec**

BGP Flowspec validation is enabled by default for flowspec SAFI routes for IPv4 or IPv6. VPN routes are not subject to the flow validation. A flow specification NLRI is validated to ensure that any one of the following conditions holds true for the functionality to work:

- The originator of the flow specification matches the originator of the best-match unicast route for the destination prefix embedded in the flow specification.
- There are no more specific unicast routes, when compared with the flow destination prefix, that have been received from a different neighboring AS than the best-match unicast route, which has been determined in the previous condition.
- The AS\_PATH and AS4\_PATH attribute of the flow specification are empty.

 The AS\_PATH and AS4\_PATH attribute of the flow specification does not contain AS\_SET and AS\_SEQUENCE segments.

Any path which does not meet these conditions, is appropriately marked by BGP and not installed in flowspec manager. Additionally, BGP enforces that the last AS added within the AS\_PATH and AS4\_PATH attribute of a EBGP learned flow specification NLRI must match the last AS added within the AS\_PATH and AS4\_PATH attribute of the best-match unicast route for the destination prefix embedded in the flow specification. Also, when the redirect-to-IP extended community is present, by default, BGP enforces the following check when receiving a flow-spec route from an eBGP peer:

If the flow-spec route has an IP next-hop X and includes a redirect-to-IP extended community, then the BGP speaker discards the redirect-to-ip extended community (and not propagate it further with the flow-spec route) if the last AS in the AS\_PATH or AS4\_PATH attribute of the longest prefix match for X does not match the AS of the eBGP peer.

Disable Flowspec Redirect and Validation, on page 30 explains the procedure to disable BGP flowspec validation.

## **Disabling BGP Flowspec**

This procedure disables BGP flowspec policy on an interface.

#### **SUMMARY STEPS**

- 1. configure
- 2. interface type interface-path-id
- 3. { ipv4 | ipv6 } flowspec disable
- **4.** Use the **commit** or **end** command.

#### **DETAILED STEPS**

#### **Procedure**

#### Step 1 configure

#### **Example:**

RP/0/RSP0/CPU0:router# configure

Enters global configuration mode.

**Step 2** interface type interface-path-id

#### Example:

 $\label{eq:rp_order} \mbox{RP/O/RSPO/CPUO:} router(config) \mbox{\# interface GigabitEthernet 0/1/1/1}$ 

Configures an interface and enters the interface configuration mode.

#### Step 3 { ipv4 | ipv6 } flowspec disable

**Example:** 

```
RP/0/RSP0/CPU0:router(config-if) # ipv4 flowspec disable
```

Disable flowspec policy on the selected interface.

#### **Step 4** Use the **commit** or **end** command.

commit —Saves the configuration changes and remains within the configuration session.

**end** —Prompts user to take one of these actions:

- Yes Saves configuration changes and exits the configuration session.
- No —Exits the configuration session without committing the configuration changes.
- Cancel —Remains in the configuration session, without committing the configuration changes.

#### Disable flowspec on the interface

The following example shows you how you can disable BGP flowspec on an interface, and apply another PBR policy:

```
Interface GigabitEthernet 0/0/0/0
  flowspec [ipv4/ipv6] disable
int g0/0/0/1
service policy type pbr test_policy
  !
```

## **Disable Flowspec Redirect and Validation**

You can disable flowspec validation as a whole for eBGP sessions by means of configuring an explicit knob.

#### **SUMMARY STEPS**

- 1. configure
- 2. router bgp as-number
- 3. neighbor ip-address
- 4. address-family { ipv4 | ipv6 }
- 5. flowspec validation { disable | redirect disable }

#### **DETAILED STEPS**

|        | Command or Action | Purpose                           |  |
|--------|-------------------|-----------------------------------|--|
| Step 1 | configure         | Enters global configuration mode. |  |
|        | Example:          |                                   |  |

|        | Command or Action                                                                                                  | Purpose                                                                                                    |  |
|--------|----------------------------------------------------------------------------------------------------|----------------------------------------------------------------------------------------------------|--|
|        | RP/0/RSP0/CPU0:router# configure                                                                                   |                                                                                                    |  |
| Step 2 | router bgp as-number  Example:                                                                                     | Specifies the autonomous system number and enters the BGP configuration mode, allowing you to configure the BGP routing process.             |  |
|        | RP/0/RSP0/CPU0:router(config)# router bgp 100                                                                      |                                                                                                    |  |
| Step 3 | neighbor ip-address                                                                                                | Places the router in neighbor configuration mode for BGP                                                                                     |  |
|        | Example:                                                                                                    | routing and configures the neighbor IP address as a BGP peer.                                                                                |  |
|        | RP/0/RSP0/CPU0:router(config)# router bgp 100 neighbor 1.1.1.1                                                     |                                                                                                    |  |
| Step 4 | address-family { ipv4   ipv6 }                                                                                     | Specifies either the IPv4 or IPv6 address family and enters address family configuration submode, and initializes the global address family. |  |
|        | Example:                                                                                                    |                                                                                                    |  |
|        | RP/0/RSP0/CPU0:router(config-bgp)# router bgp 100 neighbor 1.1.1.1 address-family ipv4                             |                                                                                                    |  |
| Step 5 | flowspec validation { disable   redirect disable }  Example:                                                       | You can choose to disable flowspec validation as a whole for all eBGP sessions or disable redirect nexthop validation.                       |  |
|        | RP/0/RSP0/CPU0:router(config-bgp)# router bgp 100 neighbor 1.1.1.1 address-family ipv4 flowspec validation disable |                                                                                                    |  |

## **Configuration Examples for Implementing BGP Flowspec**

### Flowspec Rule Configuration

#### Flowspec rule configuration example

In this example, two flowspec rules are created for two different VRFs with the goal that all packets to 10.0.1/24 from 192/8 and destination-port {range [137, 139] or 8080, rate limit to 500 bps in blue vrf and drop it in vrf-default. The goal is also to disable flowspec getting enabled on gig 0/0/0/0.

```
class-map type traffic match-all fs_tuple
match destination-address ipv4 10.0.1.0/24
match source-address ipv4 192.0.0.0/8
match destination-port 137-139 8080
end-class-map
!
!
```

```
policy-map type pbr fs table blue
class type traffic fs_tuple
 police rate 500 bps
 class class-default
end-policy-map
policy-map type pbr fs_table_default
class type traffic fs_tuple
 drop
 class class-default
end-policy-map
flowspec
local-install interface-all
address-family ipv4
 service-policy type pbr fs_table_default
  !
vrf blue
 address-family ipv4
  service-policy type pbr fs_table_blue local
Interface GigabitEthernet 0/0/0/0
vrf blue
ipv4 flowspec disable
```

### **Drop Packet Length**

This example shows a drop packet length action configuration:

```
class-map type traffic match-all match-pkt-len
match packet length 100-150
end-class-map
!
policy-map type pbr test2
class type traffic match-pkt-len
drop
!
class type traffic class-default
!
end-policy-map
!
```

To configure a traffic class to discard packets belonging to a specific class, you use the drop command in policy-map class configuration mode. In this example, a multi-range packet length value from 100-150 has been defined. If the packet length of the incoming traffic matches this condition, the action is defined to 'drop' this packet.

### **Redirect traffic and rate-limit: Example**

```
class-map type traffic match-all match-src-ipv6-addr
match source-address ipv6 3110:1::/48
end-class-map
!
policy-map type pbr test5
class type traffic match-src-ipv6-addr
  redirect nexthop 3010:10:11::
  police rate 20 mbps
!
! class type traffic class-default
! end-policy-map
!
```

In this example, an action is defined in the flowspec rule to redirect all the traffic from a particular source P address (3110:1::/48) to a next hop address. Also, for any traffic that comes with this source-address, rate limit the source address to 20 megabits per second.

### Redirect Traffic from Global to VRF (vrf1)

This example shows you the configuration for redirecting traffic from a global traffic link to an individual VRF interface.

```
class-map type traffic match-all match-src-ipv6-addr
match source-address ipv6 3110:1::/48
end-class-map
!
policy-map type pbr test4
class type traffic match-src-ipv6-addr
  redirect nexthop route-target 100:1
!
class type traffic class-default
!
end-policy-map
```

#### **Remark DSCP**

This is an example of the set dscp action configuration.

```
class-map type traffic match-all match-dscp-af11
match dscp 10
end-class-map
!
policy-map type pbr test6
class type traffic match-dscp-af11
   set dscp af23
!
class type traffic class-default
!
end-policy-map
!
```

In this example, the traffic marking extended community (**match dscp**) instructs the system to modify or set the DSCP bits of a transiting IP packet from dscp 10 to dscp af23.

## **Additional References for BGP Flowspec**

The following sections provide references related to implementing BGP Flowspec.

#### **Related Documents**

| Related Topic                                                                                                    | Document Title                                              |
|----------------------------------------------------------------------------------------------------|-------------------------------------------------------------|
| BGP flowspec commands: complete command syntax, command modes, command history, defaults, usage guidelines, and examples | Routing Command Reference for Cisco ASR 9000 Series Routers |

#### **Standards**

| Standards                                                                    | Title                                                                   |
|------------------------------------------------------------------------------|-------------------------------------------------------------------------|
| draft-ietf-idr-flow-spec-v6-05                                               | Dissemination of Flow Specification Rules for IPv6 ,                    |
| draft-ietf-idr-flowspec-redirect-ip-01                                       | BGP Flow-Spec Redirect to IP Action                                     |
| draft-simpson-idr-flowspec-redirect-02<br>draft-ietf-idr-bgp-flowspec-oid-02 | BGP Flow-Spec Extended Community for Traffic Redirect to IP<br>Next Hop |
| 200 100 100 100 100 100 100 100 100 100                                      | Revised Validation Procedure for BGP Flow Specifications                |

#### **RFCs**

| RFCs     | Title                                     |
|----------|-------------------------------------------|
| RFC 5575 | Dissemination of Flow Specification Rules |

#### **Technical Assistance**

| Description                                                                                                    | Link                                 |
|----------------------------------------------------------------------------------------------------|--------------------------------------|
| The Cisco Technical Support website contains thousands of pages of searchable technical content, including links to products, technologies, solutions, technical tips, and tools. Registered Cisco.com users can log in from this page to access even more content. | http://www.cisco.com/<br>techsupport |

**Additional References for BGP Flowspec**